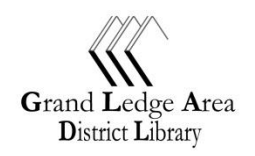

# **G**rand **L**edge **A**rea **D**istrict **L**ibrary

Visit Us Today – Whether online, in-person, or over the phone We are here to help! **grandledge.lib.mi.us/schooltools**

## **BOOKS, VIDEOS, AND MORE….**

**GLADL catalog**: find books, movies, CDs and more here at your local library [grandledge.lib.mi.us](http://grandledge.lib.mi.us/)

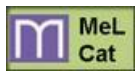

**MelCat**: access to over 40 million items from nearly 400 school, public, universities libraries across Michigan delivered to your local library **[mel.org/melcat](http://mel.org/melcat)**

## **MAGAZINE AND REFERENCE ARTICLES -- LINKS TO GREAT WEBSITES**

**Looking for full text online that you can trust and teachers will like**? You can find videos, audio, books, pictures, magazines, maps, newspapers, & transcripts of TV and radio shows

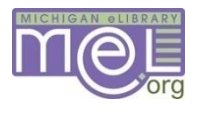

**Mel databases**: the Michigan eLibrary delivers magazines, reference, and newspapers articles as well as images, videos, and ebooks **[mel.org](http://mel.org/)**

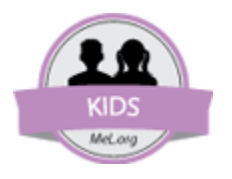

## **[kids.mel.org](http://kids.mel.org/)**

Offering Homework Help, Games & Activities, Storytime, and About Michigan. Great authoritative resources for the K-6 audience like….

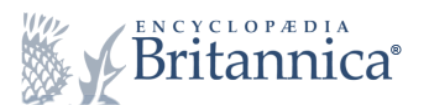

Everything you expect in a print encyclopedia plus video, interactive games, manipulatives, and much more. Choose between Elementary (K-3), Middle (4-8), High (9-12)

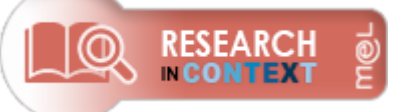

- Includes biographies, newspaper & magazine articles, audio files, and images.
- Use **highlight** to mark key information and **add notes**.
- Use **download** feature to save article (including your notes and citation) **directly to google drive**.

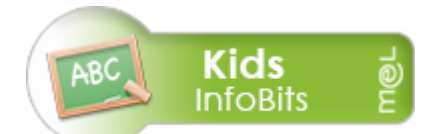

Full-text content for K-5 covering geography, current events, the arts, science, health, people, government, history, sports and more.

#### Keyword vs. Subject searches

- a. **Keyword search** returns results that include some or all of your search term anywhere in the document. Also the person may not be the historical figure you are looking for, i.e., Billy Mitchell (military figure) vs. Billy Mitchell (computer programmer)
- b. **Subject search** returns results that have been indexed for the specific person you are looking for. May not return as many results as keyword search. Not all words have a subject index created for them; in that case many databases will switch to a keyword search automatically.

## **Research Tips**

- 1. Go to [grandledge.lib.mi.us/schooltools](http://grandledge.lib.mi.us/schooltools/)
- 2. **Britannica School** is a great resource. It's set up like a regular encyclopedia, but with even more content – videos, magazines, links to great websites, and an easy to use table of contents.
- 3. **Research in Context** has lots of magazine and newspaper articles that will help you find information on specific topics and you can take notes, save them, and download the entire article with your notes to your google drive account or print for easy use later.
- 4. **Kids InfoBits** has a friendly subject structure that will give you links to books, magazine, and newspaper articles. Has the same great note features as Research in Context.
- 5. You can use a keyword search Enter your search term Start with one or two words
	- a. For example, Siberian tiger or cars or skyscrapers
- 6. You can browse the subject guides this is great to see results that have already been narrowed down for a specific topic
- 7. Look at the results you get these are some of the ways you can refine your search to get just the information you are looking for
	- a. You will see a variety of sources magazines, newspapers, graphics
	- b. You will see a place where you can limit your search
	- c. You will see a listing of Subjects
	- d. Pick one of the entries look for related subjects

# **Once you have an article that you like, you can**

- 1. Print it
- 2. Email it to yourself or a parent
- 3. Download it to a Google drive account
- 4. Have it read to you by the computer or use the online dictionary to help figure out a word
- 5. Use the citation tool to get the MLA citation for your article

**eBooks & eAudiobooks –** Load titles onto your favorite device (ipads/ipods, android, kindle, MP3)

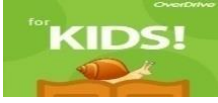

Check out ebooks and audiobooks for up to 21 days from the MCLS Overdrive Kids collection. Easy to search by genre, subject or reading level.

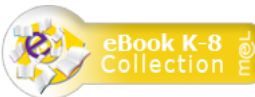

# **Using the Ebook K-8 Collection**

- 1. You can do a keyword search or browse through the subject categories
- 2. Most titles you can read the full-text online and some titles you can also download
- 3. On the results page you can click on the **Table of Contents** or **Most Relevant Pages From This eBook** and you can jump right to that page or
- 4. Once you open up an eBook you can browse through the pages or you can jump to a specific section using the table of contents